**PROJET :** Apprendre l'algorithmique par la programmation de la carte Micro:bit

Lycée professionnel BAC PRO Famille des métiers des transitions numérique et énergétique.

Classes : Seconde, Terminale CAP

#### **Présentation générale**

Ce projet a été élaboré tout au long de l'année. Il a été mis en œuvre avec et pour des élèves de *Seconde de lycée professionnel* et *Terminale CAP* ce qui a permis d'obtenir des productions et d'effectuer des analyses. Il s'est conclu avec la finalisation d'une séquence de 4 séances qui permettent une progression avec une approche pluridisciplinaire au travers de problématiques technologiques et professionnelles centrées sur l'apport de savoirs et savoirs faire fondamentaux. La durée de chaque séance est d'environ 50 minutes (parfois plus lorsque les élèves ont eu besoin de plus de temps).

Les objectifs de ce projet étaient de renforcer les usages du *numérique* au lycée et les apprentissages en lien avec *l'algorithmique* et la programmation. Au cours de ces séances, les élèves découvrent la carte Micro:bit, travaillent avec des grandeurs *physiques* et utilisent les *mathématiques* en effectuant un travail de *programmation*. Des problématiques technologiques et professionnelles ont fourni un ancrage pratique et une approche concrète qui ont intéressé et motivé les élèves. Ils ont ainsi pu expérimenter avec le fonctionnement d'éléments simulés de l'environnement connecté (simulation de feux de circulation tricolore).

#### *Les problématiques qui ont été explorées :*

- Comment utiliser une plaquette de test pour étudier des circuits avec DEL (Diode Electroluminescente).
- Comment schématiser des circuits et des branchements en utilisant des symboles.
- Comment utiliser un microcontrôleur pour programmer en Python et afficher des informations.
- Comment mesurer des grandeurs physiques et avec quels branchements (circuit électrique).
- Analyser les risques en sécurité électrique et évaluer des ordres de grandeurs (tension, intensité).
- Comment utiliser un bouton poussoir interrupteur pour ouvrir/fermer un circuit.
- Quelle programmation pour commander des feux tricolores (notions de variable et de boucle).
- Mener une réflexion sur les innovations technologique telles que le feu rouge « intelligent ».
- Programmer un robot pour qu'il circule entre deux feux tricolores synchronisés ou/et intelligents.

#### **Modalités pédagogiques**

Les séances s'adressent à un groupe-classe de 12 élèves qui travaillent en binôme (ou trinôme), dans un esprit de coopération entre pairs et de classe mutuelle. Les séances ont lieu soit en salle équipée d'ordinateurs avec accès Internet et/ou en fournissant des calculatrices programmables Python. Les plaquettes d'essai ont nécessité des manipulations soignées et ont contribué à la concentration des élèves. A noter aussi l'usage des émulateurs de carte micro:bit en ligne (comme [vittascience.com/microbit](https://fr.vittascience.com/microbit/) et makecode.microbit.org ) qui permettent aux élèves de tester en autonomie leurs idées et de voir rapidement les résultats.

Des évaluations formatives ont été intégrées aux activités sous la forme de prises de notes et de présentations orales. Des pistes de différentiation sont proposées pour prendre en compte l'hétérogénéité des classes.

**Remerciements :** Ce projet a été rendu possible grâce au financement IREMI Réunion 2022-2023 [\(irem.univ](https://irem.univ-reunion.fr/)[reunion.fr\)](https://irem.univ-reunion.fr/) pour le Projet de Recherche /Production « Algorithmique Python et carte programmables Micro:bit » et aussi avec du matériel prêté par le réseau T<sup>3</sup> France [\(t3france.fr\)](https://t3france.fr/).

## **La Progression de cette séquence s'effectue comme suit :**

- **Séance 1** A partir d'un circuit avec LED, les élèves revoient les notions de sécurité électriques et manipulent des composants, des grandeurs physiques et découvrent la carte micro:bit et son boitier d'alimentation**.**
- **Séance 2** Les élèves explorent l'affichage des 5x5 LEDs de la carte micro:bit. Ils réalisent des affichages de symboles en programmant et modifiant un algorithme comprenant de simples instructions.
- **Séance 3** Les élèves expérimentent avec un feu orange clignotant. Ils expérimentent avec un bouton poussoir, découvrent une carte programmée et modifient le code Python (notion de boucle).
- **Séance 4** Les élèves simulent un feu de circulation tricolore et travaillent en équipe. Ils doivent se coordonner pour mettre au point un système de feux qui permet le passage d'un robot. Ils explorent la communication radio entre deux cartes et conçoivent une programmation adaptée (extensions à téléverser, notion de fonction, variables).

Les séances donnent une part importante au travail en équipe, à la communication, et à des réalisations concrètes. Les élèves reportent des mesures, représentent des composants et des circuits avec des symboles abstraits, rendre compte des difficultés et utilisent des algorithmes qu'ils implémentent et modifient. La démarche d'initiation à la programmation s'inspire de PRIMM (Predict, Run, Investigate, Modify, Make) et des recommandations en vigueur du document Eduscol de référence en voie professionnelle « Algorithmique et [programmation](https://eduscol.education.fr/document/25978/download) ».

Pour chaque séance, on trouvera les *objectifs en termes de capacités et connaissances dans la fiche descriptive*.

## **Les objectifs par compétences s'inscrivent au niveau de la séquence comme suit :**

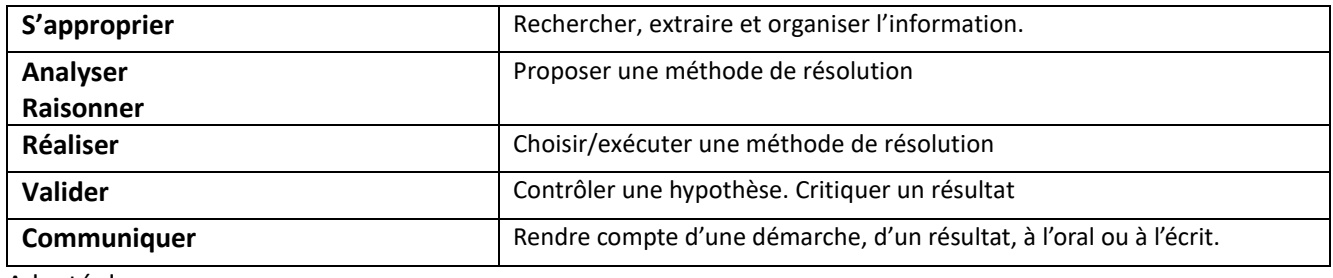

## **Objectifs par compétences en matière générale (Mathématique et Physique)**

Adapté de : [https://pedagogie.ac-reunion.fr/fileadmin/ANNEXES-ACADEMIQUES/03-PEDAGOGIE/03-LYCEE/Voie-professionnelle/maths](https://pedagogie.ac-reunion.fr/fileadmin/ANNEXES-ACADEMIQUES/03-PEDAGOGIE/03-LYCEE/Voie-professionnelle/maths-sciences/2018-2019/Ressources_pedagogiques/Indication_des_competences_travaillees_et_leur_evaluation.odt)[sciences/2018-2019/Ressources\\_pedagogiques/Indication\\_des\\_competences\\_travaillees\\_et\\_leur\\_evaluation.odt](https://pedagogie.ac-reunion.fr/fileadmin/ANNEXES-ACADEMIQUES/03-PEDAGOGIE/03-LYCEE/Voie-professionnelle/maths-sciences/2018-2019/Ressources_pedagogiques/Indication_des_competences_travaillees_et_leur_evaluation.odt)

## **Pour les disciplines professionnelles** *(Famille des métiers des transitions numérique et énergétique)*

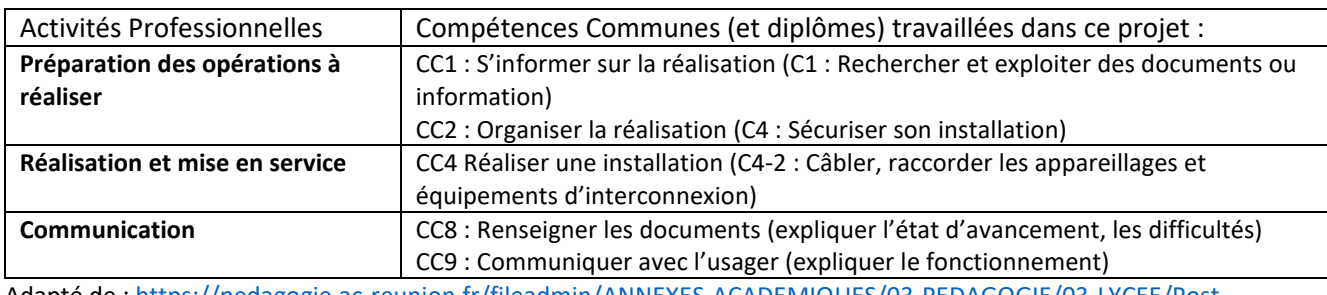

Adapté de : [https://pedagogie.ac-reunion.fr/fileadmin/ANNEXES-ACADEMIQUES/03-PEDAGOGIE/03-LYCEE/Post](https://pedagogie.ac-reunion.fr/fileadmin/ANNEXES-ACADEMIQUES/03-PEDAGOGIE/03-LYCEE/Post-bacalaureat/sti-postbac/Famille_des_metiers/Vademecums/24_03_2021_vademecum-fm-tne.pdf)[bacalaureat/sti-postbac/Famille\\_des\\_metiers/Vademecums/24\\_03\\_2021\\_vademecum-fm-tne.pdf](https://pedagogie.ac-reunion.fr/fileadmin/ANNEXES-ACADEMIQUES/03-PEDAGOGIE/03-LYCEE/Post-bacalaureat/sti-postbac/Famille_des_metiers/Vademecums/24_03_2021_vademecum-fm-tne.pdf)

# **Séance N°1**

#### **Programme du Lycée Professionnel (classe de seconde)**

#### **Liens avec le cycle 4**

Capacités

Réaliser des circuits électriques simples et exploiter les lois de l'électricité.

#### **Programme de mathématiques :**

*« Les compétences d'expression orale et écrite, à la fois usuelles et spécifiques, sont également développées au travers d'activités nécessitant : d'être capable de lire des textes, des schémas, des représentations d'objets de l'espace en 2D »* 

#### **Programme de physique-chimie : Electricité**

*« L'enseignement de la physique et de la chimie contribue, comme les autres enseignements, à la formation des élèves dans le domaine du numérique »* 

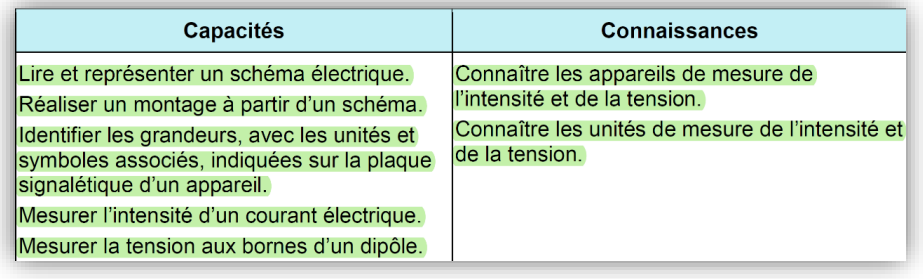

### **Séance 1 : circuit électrique, LEDs, alimentation de la carte Microbit**

**Objectifs** : Ces première séances permettent de mobiliser et revoir des compétences en électricité acquises en tout ou partiellement au collège. En utilisant des accessoires de la carte (le boitier contenant les piles 2 x 1.5V) et une plaquette de test, les élèves effectuent un montage de circuit contenant une LED. Ils mesurent des résistances, tensions, et intensités. Puis, ils découvrent la carte Micro:bit et explorent des caractéristiques électriques pertinentes. L'accent est mis sur la schématisation, les ordres de grandeurs et les risques électriques.

#### **Matériel utilisé par binôme :**

- 1 plaquette de test et 1 boitier d'alimentation 2x AAA et 1 résistance, 1 LED et des connecteurs
- Ou/et Boitiers didactiques (labo de Physiques): 1 résistance, 1 LED et câbles de connexion
- Multimètre et connectique pour mesurer résistance, tension, et intensité.
- 1 Carte Micro:bit

#### **Déroulement :** *La séance peut être découpée en trois parties comme suit.*

#### *Introduction*

 $\checkmark$  Sources d'alimentation en courant continu : piles AAA, rectangulaire, USB. Unités. Rappels des risques électriques. Notions de circuit fermé/ouvert, et court-circuit.

*Réalisation d'un circuit, prise de mesures, trace écrite*

- $\checkmark$  Réaliser un circuit avec pile, résistance et LED (à partir d'une photo). Rappel du protocole de sécurité.
- $\checkmark$  Mesurer des grandeurs électriques à l'aide d'un multimètre : tension aux bornes d'une alimentation (pile), résistance, et intensité. Rappel des unités kΩ (kilo Ohm), V (Volt), et mA (milli ampère).
- **Trace écrite et évaluation formative** : permet d'obtenir un diagnostic des acquis des élèves lorsqu'ils représentent les circuits électriques mis en œuvre (série et dérivation) avec des schémas comprenant les symboles appropriés. Un partage des schémas et mesures au tableau permet d'effectuer des comparaisons et encourage l'auto-formation entre pairs.

*Découverte de la carte Micro:bit.* 

Introduction de la carte : les modes d'alimentation, la schématisation, les 25 DELs, les ordres de grandeurs (tension, intensité) mis en en jeu. Comparaison avec le circuit réalisé.

#### • **Pistes de différentiation :**

- Tutorat entre élèves pour faire circuler les informations et réaliser le montage
- Aller au tableau partager ses idées sur la façon de faire les mesures et les schémas correspondants.
- Partager au tableau les mesures entre les différents groupes pour comparer et commenter.
- Pour ceux qui ont terminé leur montage avant les autres ou souhaite explorer :
	- o Introduire un bouton interrupteur dans le circuit avec LED pour économiser les piles et ouvrir/fermer le circuit.
	- o Rechercher des informations techniques sur la datasheet (voir ressources), au besoin.

Voir la *fiche de travail pour l'élève* et les *documents ressources* pages suivantes.

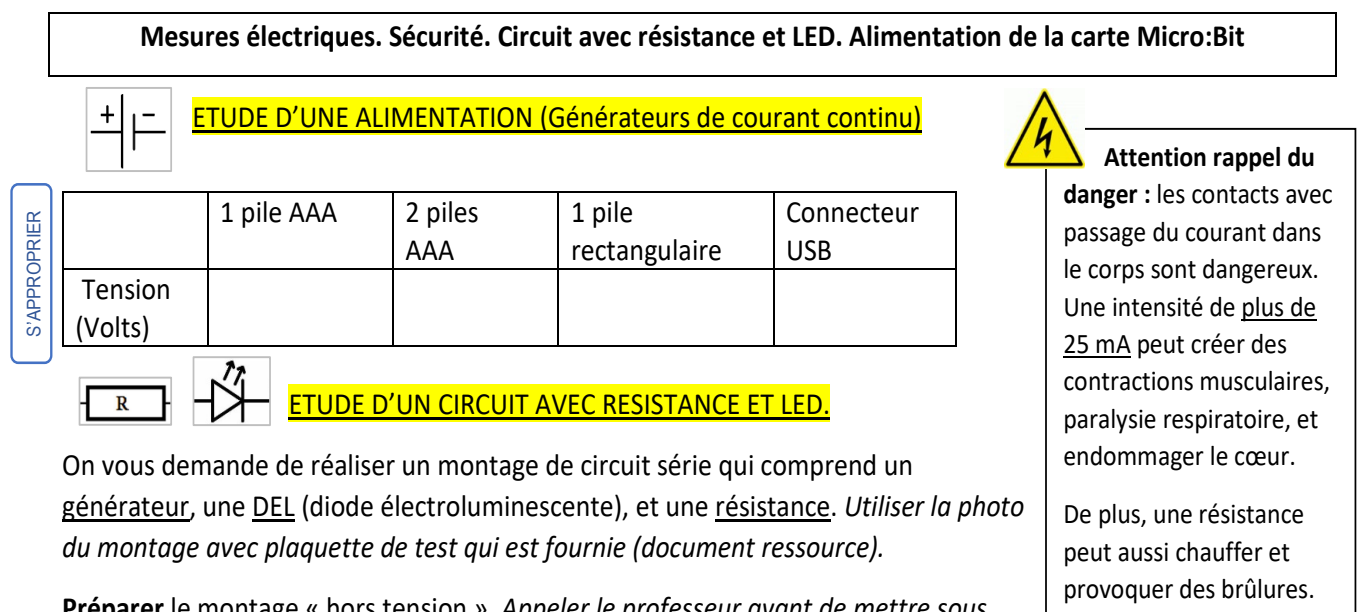

**Préparer** le montage « hors tension ». *Appeler le professeur avant de mettre sous tension.*

Pour **compléter** le tableau ci-dessous :

**- Effectuer** les mesures nécessaires. Unités utiles : V (Volt), mA (milli Ampère), et kΩ (kilo Ohm).

**- Représenter** les schémas électriques que vous avez réalisés.

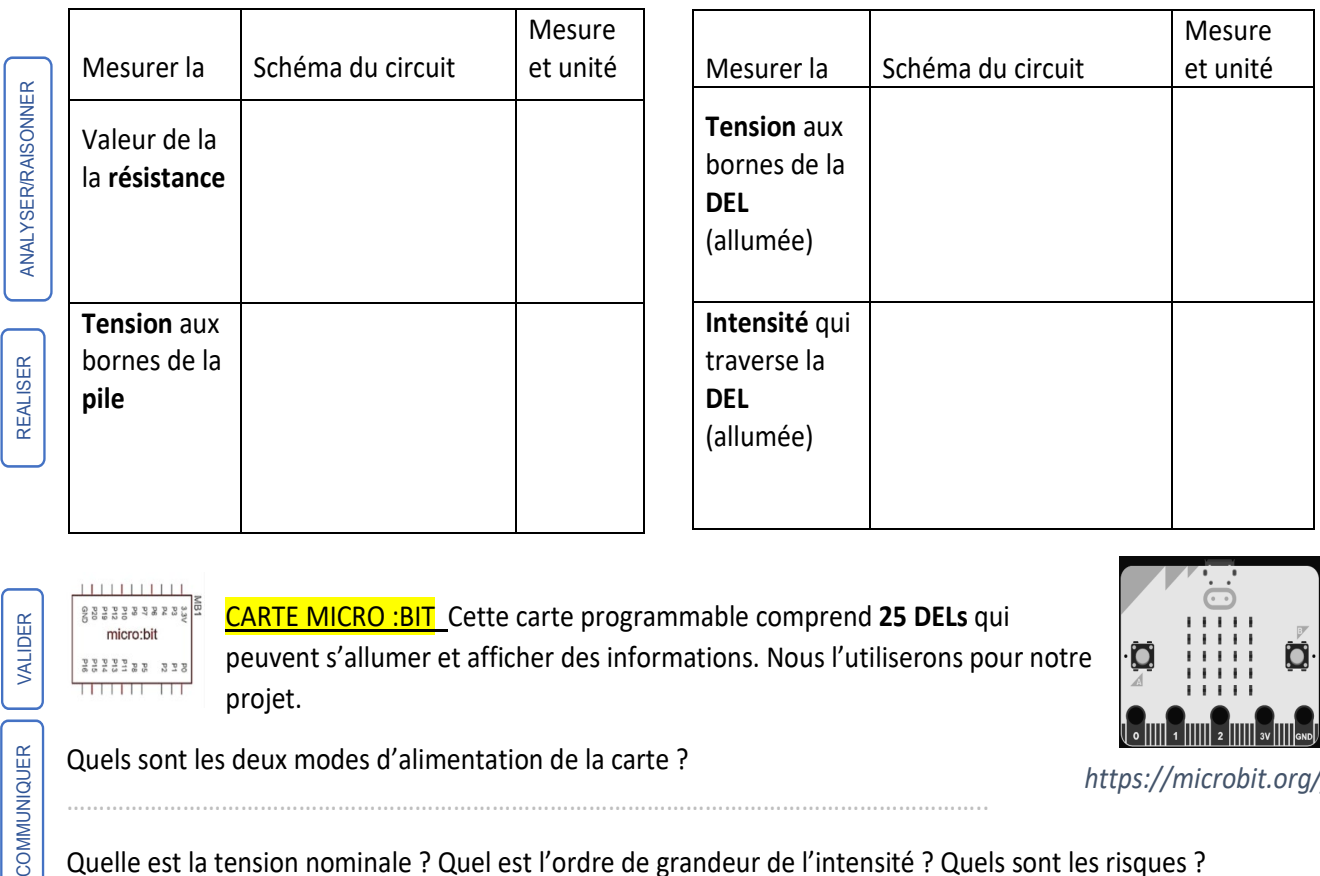

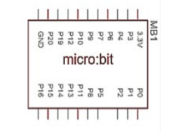

VALIDER

COMMUNIQUER

CARTE MICRO :BIT Cette carte programmable comprend **25 DELs** qui peuvent s'allumer et afficher des informations. Nous l'utiliserons pour notre projet.

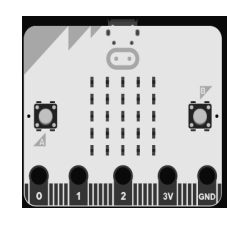

Quels sont les deux modes d'alimentation de la carte ?

*https://microbit.org/fr*

Quelle est la tension nominale ? Quel est l'ordre de grandeur de l'intensité ? Quels sont les risques ?

……………………………………..……………………………………..……………………………………..…………………………………………………… …………………………………………………………………………………………………………………………………………………………………………

#### **Documents Ressources**

*Photo du montage et mesures avec plaquette de test (réalisé avec Autodesk Tinkercad)*

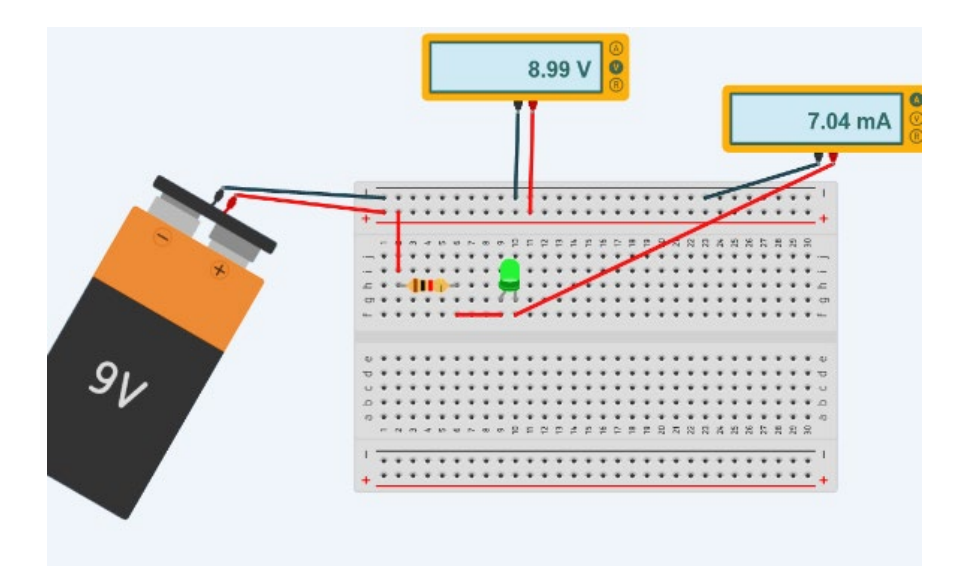

## *Information sur la carte Micro:Bit*

#### a carte micro:bit. https://microbit.org/fr/ La carte micro:bit est une carte électronique (nano-ordinateur) créée par la BBC en 2016 pour promouvoir l'apprentissage du codage auprès des élèves. C'est une carte micro-contrôleur, programmable, ayant des capteurs et actionneurs intégrés. Elle est plus puissante que la carte Arduino Uno **Bouton** Alimentation Port USB Matrice de LED Reset externe 3V Les capteurs intégrés La carte comprend : - une connexion **Bluetooth**, 2 boutons poussoirs un magnétomètre 3D, - un accéléromètre 3D, - un thermomètre. - une LED micro:bit - une matrice 5 par 5 de LED. Entrées analogiques Entrées ou sorties digitales Sortie 3,3v **Masse** La carte peut fonctionner de manière autonome ou elle peut rester connectée en USB à un ordinateur. Elle peut alimenter des

#### *Source: [https://ww2.ac-](https://ww2.ac-poitiers.fr/sc_phys/sites/sc_phys/IMG/pdf/prise_en_main_carte_microbit_langage_python.pdf)*

capteurs en 3,3V. Quand on la branche à un ordinateur, elle est détectée comme une carte SD ou une clé USB : il n'y a donc pas de drivers à installer (sous win10) et il suffit simplement de déposer le micro-programme (fichier .hex) dans sa mémoire. La carte exécute ensuite ce programme.

#### *[poitiers.fr/sc\\_phys/sites/sc\\_phys/IMG/pdf/prise\\_en\\_main\\_carte\\_microbit\\_langage\\_python.pdf](https://ww2.ac-poitiers.fr/sc_phys/sites/sc_phys/IMG/pdf/prise_en_main_carte_microbit_langage_python.pdf)*

« La carte BBC micro:bit est une carte microcontrôleur qui a été conçue par la BBC, accompagnée de 29 partenaires dont Samsung, ARM et Microsoft, dans un but purement pédagogique. Elle permet à des élèves d'aborder l'électronique et la robotique avec un langage simple tout en autorisant la conception de systèmes automatisés en cours de technologie ou de sciences. Elle mesure seulement 52×42 mm et est conçue pour les jeux et les applications connectées. Elle est programmable depuis les PC, (et calculatrices compatibles). »

Extrait (modifié) de : [Carte micro-contrôleur micro:bit, tome 1, Prise en main et programmation par blocs \(p](http://www.univ-irem.fr/spip.php?article1403)ublié par Commission inter-IREM TICE, avril 2017). *Source [: https://tice.univ-irem.fr/?page\\_id=906](https://tice.univ-irem.fr/?page_id=906)*

**Schématique de la carte Micro:Bit** 

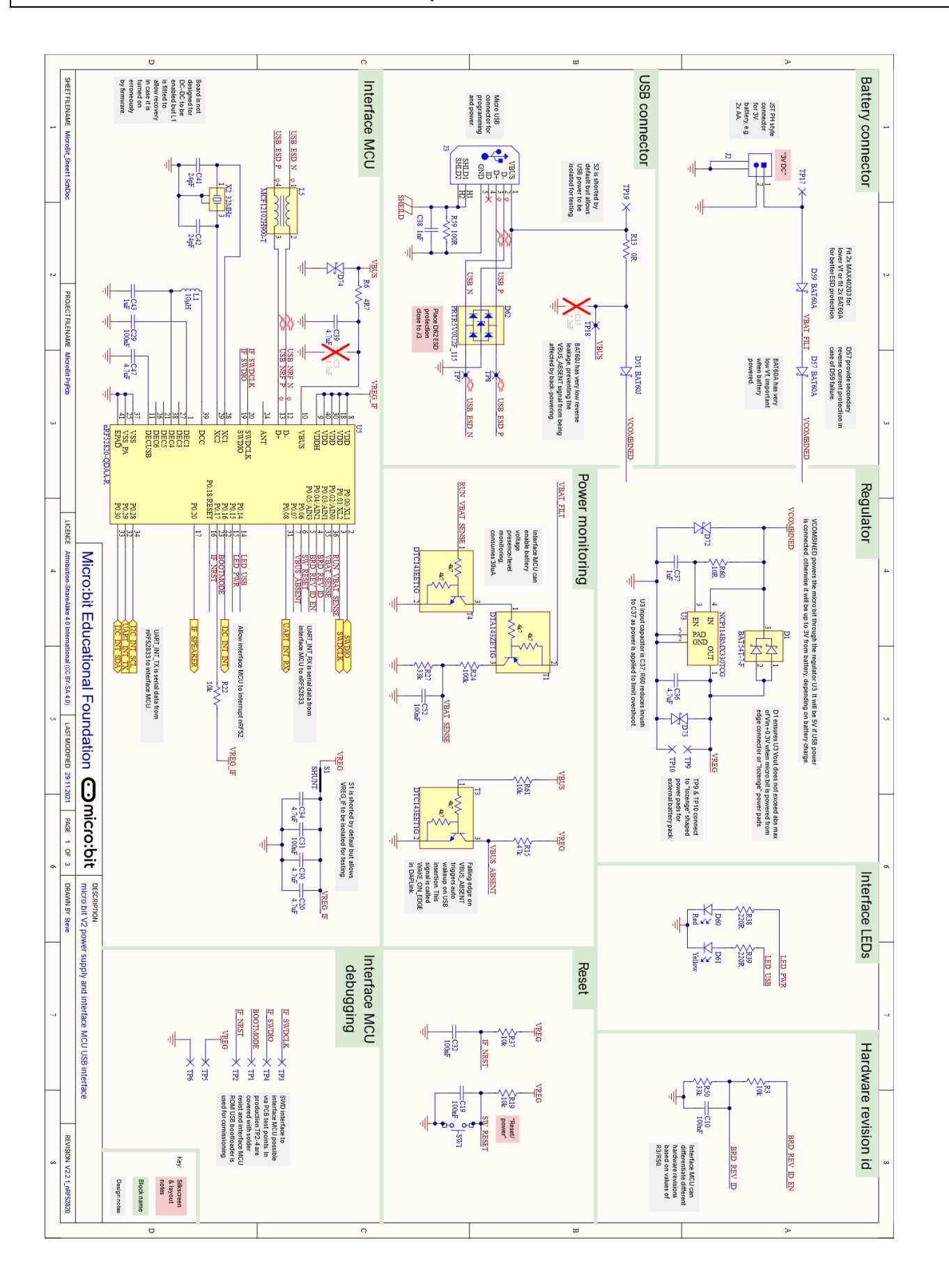

#### **Analyse de la 1ère séance**

Cette séance a permis de faire le point sur les connaissances et savoirs faire sur les circuits électriques dans un contexte motivant. On constate que les acquis de collège sont fragiles avec de nombreuses confusions au niveau des grandeurs mises en jeu, unités, et de leurs multiples. De même les réalisations de schémas standardisés montrent des capacités de modélisation des composants électriques de base encore en cours d'acquisition.

Devant la complexité de réaliser le montage *sur plaquette de test* :

• La plupart des élèves sont volontaires et se motivent pour réussir le montage. Ils prennent conscience du soin à apporter à la manipulation de petits composants et sont motivés par le réalisme des plaquettes de tests et les composants électroniques. Les élèves manifestent leur intérêt pour utiliser ce matériel de test professionnel, ce qui démontre l'intérêt de cette approche en Lycée.

#### **Schémas des circuit électriques et report des mesures**

**Pour effectuer le montage**, on leur fournit une photo (au rétroprojecteur) et un dessin sur leur fiche élève. Ils découvrent comment utiliser la plaquette de test et se posent des questions. Cela permet d'approcher la problématique de la représentation du circuit et des composants avec des symboles standardisés.

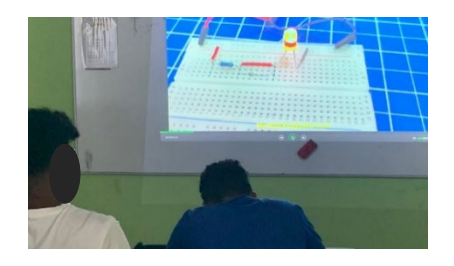

Tous les binômes ont pu compléter le montage avec plus ou moins d'autonomie et ont fait en sorte que la DEL s'éclaire.

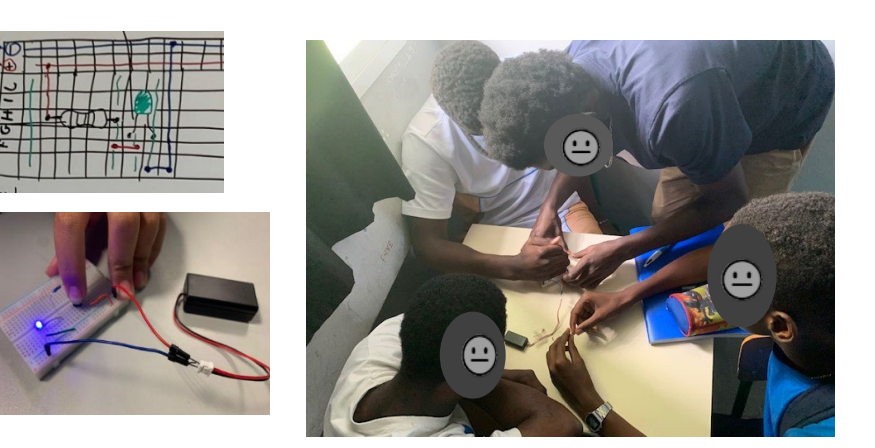

Pendant la schématisation, les élèves travaillent ensuite en modalité de classe mutuelle : Ils s'approprient le tableau pour progresser dans leur schématisation. Ils peuvent communiquer entre eux, faire des essais. Les contributions sont mutualisées et ainsi visibles de tous. On leur demandait de mesurer des résistances, des tensions et une intensité.

L'idée était de faire travailler les élèves sur la représentation avec des symboles et de faire prendre conscience de la généralisation et de l'abstraction possible pour un appareil (le multimètre) qui mesure plusieurs grandeurs.

Dans l'ensemble, la classe s'est bien mise au travail. Les élèves ont bénéficié de la modalité de classe mutuelle qui leur permet de bouger et collaborer, avec une dynamique et un objectif commun.

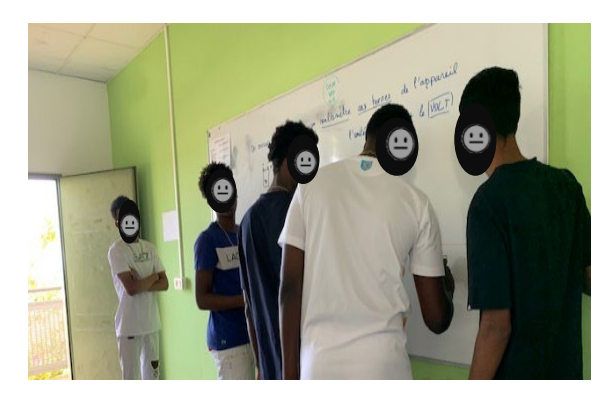

#### **Mesures de la résistance et de la tension d'alimentation**

Les élèves trouvent comment réaliser ces mesures et les schémas simples correspondants. Ils utilisent le symbole **M** du multimètre, le **V** pour le voltmètre et le symbole **Ω** pour la mesure d'une résistance.

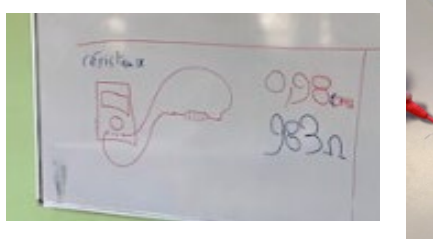

**Mesures et schémas des** 

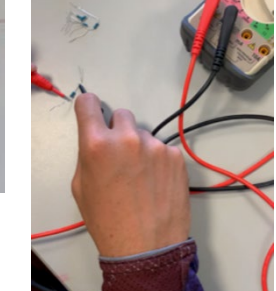

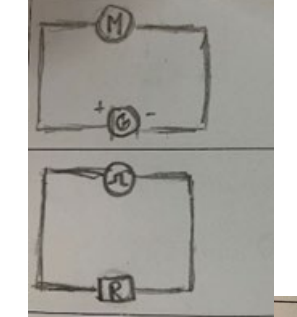

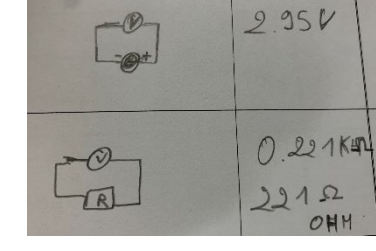

**montages pour la tension aux bornes de la DEL** 

Les mesures sont faites mais la schématisation a été plus laborieuse. La présence du générateur sur les schémas montre que les élèves ont eu une bonne compréhension qu'éclairer une LED nécessite un circuit fermé avec générateur.

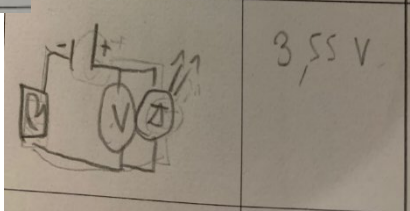

Les productions ci-dessous montrent des confusions. Le voltmètre est placé dans une branche en dérivation sur l'un mais en série sur l'autre. La diode n'apparait plus protégée par sa résistance qui est placée dans une deuxième maille.

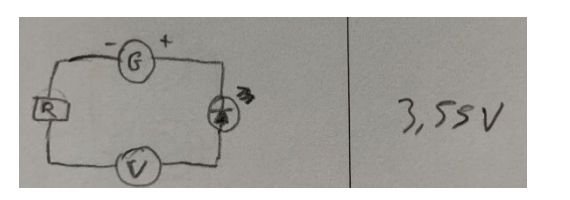

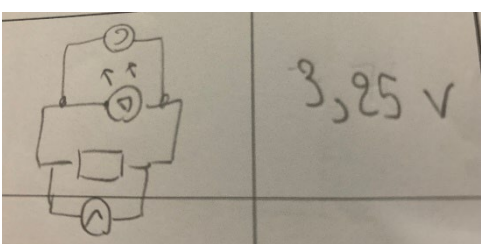

#### **Mesures de de l'intensité du courant qui traverse la DEL - Une schématisation qui se construit**

La mesure des intensités n'est que partiellement abordée. Ci-contre, deux exemples de production. Un élève utilise des symboles partiellement standardisés pour s'y retrouver. Pour la LED, il répète ainsi le symbole avec une image, cela montre que la codification est en cours d'acquisition. Une autre production avec des confusions sur les mesures faites (avec un ohmètre et un voltmètre) et reportées (intensité et tension).

#### **Carte Micro:Bit Validation des ordres de grandeur de U et I**

Les élèves déterminent facilement la tension mais s'interrogent sur l'intensité. Une discussion et comparaison avec les schématisations et les ordres de grandeur s'initient. Des informations de la datasheet de la carte sont examinées (résistances présentes dans l'interface LED).

*Voir fiche complétée par un élève (après correction) page suivante*

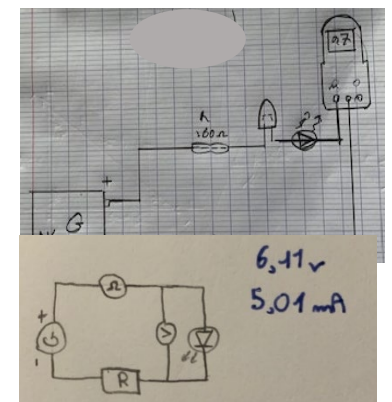

Mesures électriques. Sécurité. Circuit avec résistance et LED. Alimentation de la carte Micro:Bit ETUDE D'UNE ALIMENTATION (Générateurs de courant continu) Attention rappel du 1 pile AAA 2 piles 1 pile Connecteur S'APPROPRIER AAA rectangulaire **USB** Tension 5W S V  $(Volts)$ 25 mA peut créer des  $\mathbb R$ ETUDE D'UN CIRCUIT AVEC RESISTANCE ET LED.

On vous demande de réaliser un montage de circuit série qui comprend un générateur, une DEL (diode électroluminescente), et une résistance. Utiliser la photo du montage avec plaquette de test qui est fournie (document ressource).

danger : les contacts avec passage du courant dans le corps sont dangereux. Une intensité de plus de contractions musculaires. paralysie respiratoire, et endommager le cœur.

De plus, une résistance peut aussi chauffer et provoquer des brûlures.

Préparer le montage « hors tension ». Appeler le professeur avant de mettre sous tension.

Pour compléter le tableau ci-dessous :

- Effectuer les mesures nécessaires. Unités utiles : V (Volt), mA (milli Ampère), et k $\Omega$  (kilo Ohm).

- Représenter les schémas électriques que vous avez réalisés.

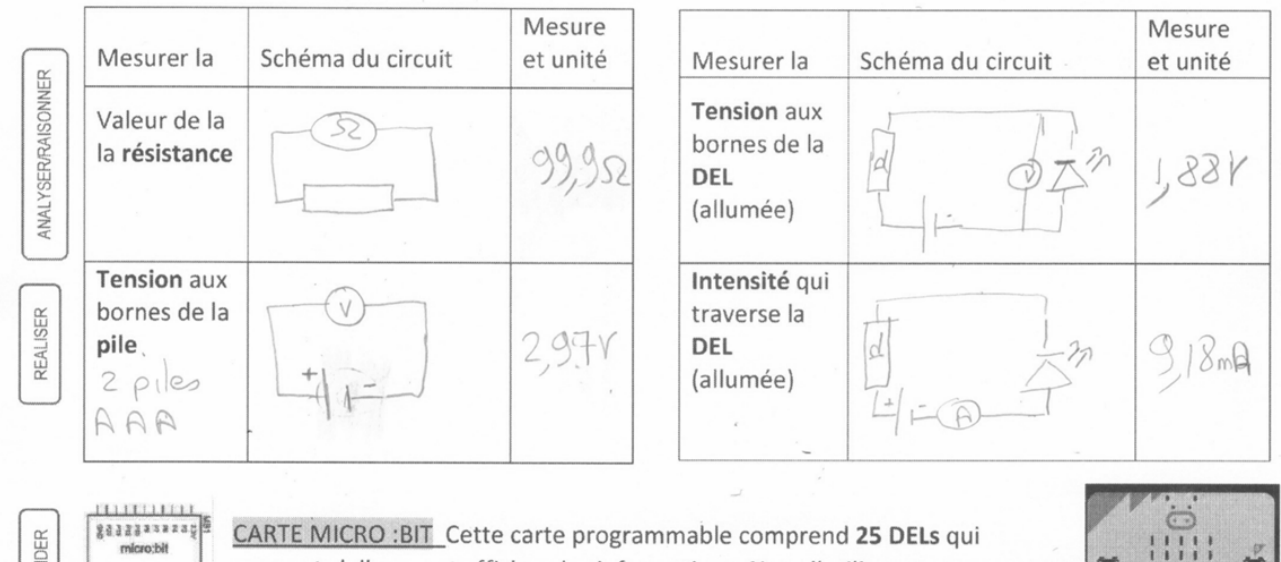

peuvent s'allumer et afficher des informations. Nous l'utiliserons pour notre 22123xx xxx  $\frac{1}{1}$ projet.

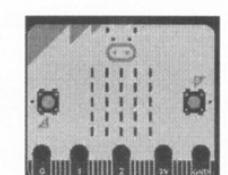

Quels sont les deux modes d'alimentation de la carte ? La conte peut et alimentée avec des plus ou par USB

VAL

COMMUNIQUER

https://microbit.org/fr

Quelle est la tension nominale ? Quel est l'ordre de grandeur de l'intensité ? Quels sont les risques ?

la tension est 38 tra (vu sur la carte). Sur polonia, data plaction voit R=220 9 mA des mesures au donnes d'âtre de Grandeur de 0 a 10 mA Peu de risque car - de 25mA des règles de danger

# **Séance 2**

Prérequis du collège en mathématiques, algorithmique et programmtion:

- $\checkmark$  Compétences de novice en numérique (Pix Niveau 1-2)
- $\checkmark$  Initiation à la programmation en bloc (scratch)

## **Programme de mathématiques de seconde**

### Algorithmique et programmation

« Au cycle 4, en mathématiques et en technologie, les élèves ont appris à écrire, mettre au point et exécuter un programme simple. » « L'utilisation de logiciels (calculatrice ou ordinateur), d'outils de **visualisation et de représentation**, […] développe la possibilité d'expérimenter […] »

Les élèves s'exercent à :

- Décrire des algorithmes en langage naturel ou dans un langage de programmation ;
- En réaliser quelques-uns à l'aide d'un programme simple écrit dans un langage de programmation textuel

**Capacités : Utiliser des instructions élémentaires.**

## **Programme de physique-chimie de seconde**

Utiliser le langage Python dans un contexte de physique-chimie

## **Séance 2 : Commander l'affichage des 25 LEDs de la Carte Micro:bit**

**Objectifs :** Les élèves s'initient à la programmation de points lumineux avec des approches virtuelle et/ou réelles. Ils passent de la programmation en bloc au texte avec micro Python. Ils utilisent le panneau LED 5x5 de la carte pour réaliser l'affichage d'un pictogramme (symbole du domaine d'électricité). On propose plusieurs approches ce qui permet aux élèves de faire le lien entre les différentes représentations et technologies. Dans un deuxième temps, ils doivent concevoir un nouveau pictogramme (aussi du domaine de l'électricité). L'activité favorise l'engagement des élèves qui prennent des initiatives. Ils développent ainsi leur sens de l'autonomie. L'activité leur permet aussi de transitionner de la programmation en bloc (collège) au langage Python (lycée) dans un contexte technologique et professionnel.

#### **Matériel utilisé par binôme :**

- Pour la simulation : Accès internet aux simulateurs de carte :
	- [https://makecode.microbit.org/](https://makecode.microbit.org/%20n)
	- https://en.vittascience.com/microbit
- Pour la situation réelle :
	- 1 carte micro:bit et connecteurs (PC<->carte, calculatrice <->carte)
	- Ordinateur PC ou Calculatrice TI 83 Python (ou équivalents)

#### **Déroulement :** *La séance peut être découpée en trois parties comme suit*

#### *Introduction*

- $\checkmark$  Prendre connaissance du symbole à reproduire
- $\checkmark$  Prendre connaissance de l'exemple de programme et le reproduire

#### *Conception et réalisation*

- Concevoir un affichage pour un symbole différent (utilisé en électricité ou au choix)
- $\checkmark$  Réfléchir à comment adapter la programmation pour obtenir ce nouvel affichage. Identifier une variable et une fonction.
- $\checkmark$  Mettre en œuvre les résultats trouvés en chargeant le nouveau programme sur la carte.

#### *Evaluation formative*

- $\checkmark$  Présenter sa réalisation à la classe (1 à 3 binômes choisis par le professeur)
- **Trace écrite** : compléter sur la fiche élève l'affichage sur la grille 5x5. Reporter et commenter les lignes de codes du programme sélectionné. Faire le point sur les difficultés rencontrées.

#### **Pistes de différentiation :**

- $\triangleright$  Les binômes travaillent à leur rythme : les plus avancés produiront des symboles différents en utilisant *plusieurs* approches. Les binômes les moins rapides se motivent pour compléter l'activité.
- Pour les élèves qui ont besoin de retrouver des repères, utiliser d'abord la programmation en bloc proposées par les simulateurs avant de transitionner au langage textuel.
- Entraide et autoformation entre élèves avec partage au tableau et rétroprojecteur au besoin.

Voir la *fiche de travail pour l'élève* et les *documents ressources* pages suivantes

#### **Commander l'affichage des 25 LEDs de la Carte Micro:bit**

On va utiliser les 25 LEDs de la carte Micro:bit pour réaliser un affichage de symboles (schématisation électrique). On peut réaliser cet affichage de différentes façons (papier, simulateur, carte programmée).

#### Schéma de l'affichage :

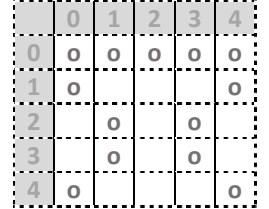

Quel est le symbole électrique représenté ? **……………………………………….……………………**

Ta mission est de produire cet affichage sur la carte Micro:bit. Quelle(s) technique(s) vas-tu mettre en œuvre ? Pourquoi ?

**……………………….………………………….……………………….…………………………..…………….………… ……………………….………………………….……………………….…………………………..…………….…………**

#### **Avec simulateurs en ligne:**

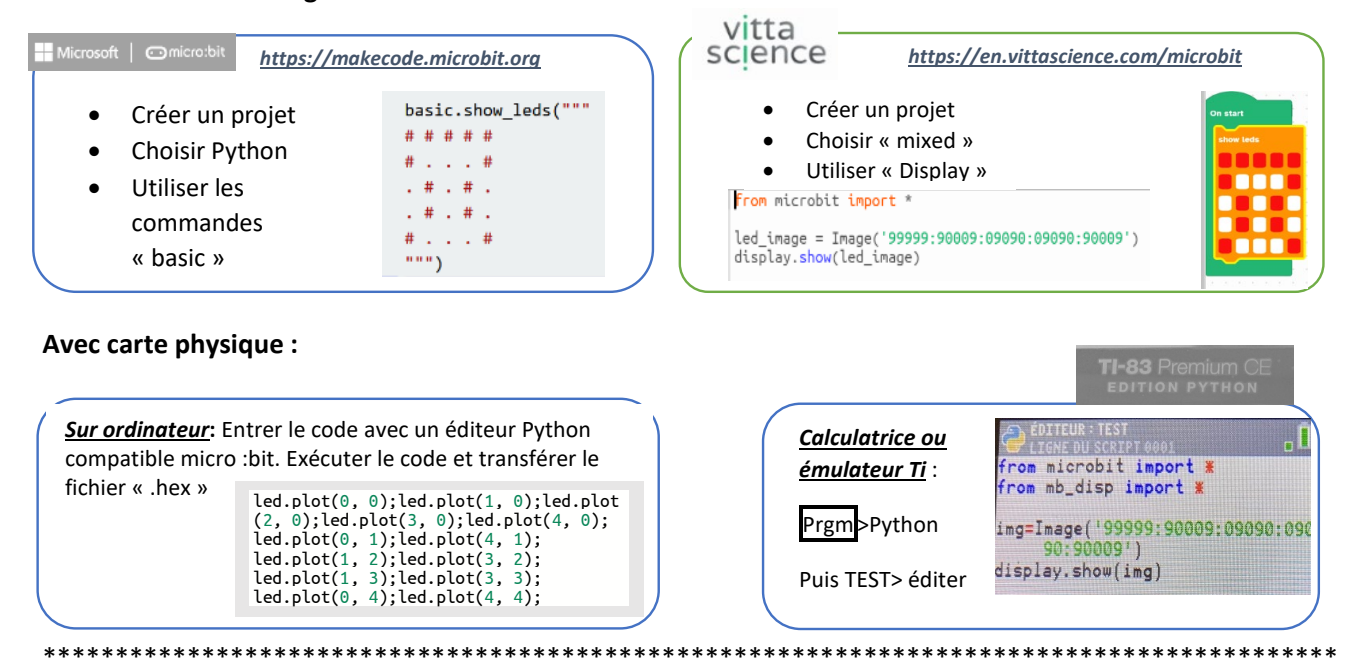

**Maintenant, à toi de jouer.** Représente *un autre symbole* électrique de ton choix. Dessine-le sur la grille cidessous puis affiche le sur la carte. Entre ton code ci-dessous. Conserve une photo de l'affichage obtenu.

Symbole : **………………**

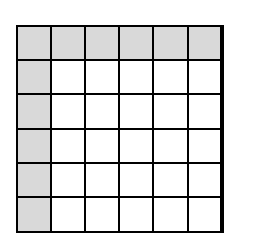

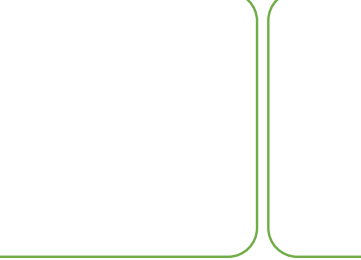

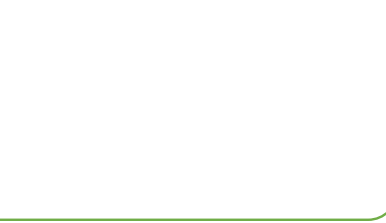

Quelles difficultés as-tu rencontré pour ton affichage ? Critiquer la méthode et proposer des améliorations. …………………………………………………………………………………………………………………………………………………………………………

…………………………………………………………………………………………………………………………………………………………………………

#### **Analyse de la séance 2**

Des approches techniques différentes ont permis de faciliter la mise en route et pallier aux aléas techniques,

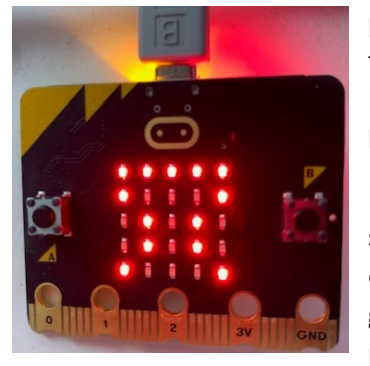

proposé aux élèves. Lorsque l'accès Internet ne fonctionnait pas bien, l'utilisation de calculatrices Python a permis aux élèves de pouvoir compléter l'activité avec succès.

Lorsque les élèves découvrent les simulateurs, quelques erreurs se glissent dans leur code mais en utilisant les copierglisser proposés par le simulateur, ils parviennent à se corriger. Un élève a

oublié de basculer en Python, et programmé (avec succès) en Javascript. Une discussion sur les différences sur la façon de programmer les a intéressé.

Trouver d'autres symboles électriques a pris du temps. La recherche les a déconcerté. Ensuite, ils ont souhaité représenter des lettres ou icône de leur choix, alors j'ai fixé un minimum de 2 représentations pour obtenir un mélange équilibré de leurs envies et des attendus. Finalement, il y a eu de belles réalisations avec notamment un symbole de diode, une pile, et une résistance. Et aussi, un cœur. Les

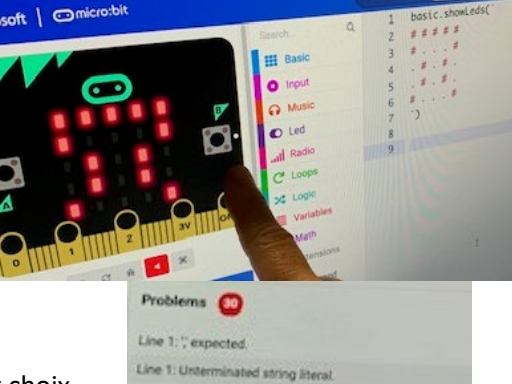

Line 2: Invalid character s Ine 3: Invalid character. 2 Line 3: Argument expression expected. 3

basic.showLeds("

**# Blocky** 

élèves ont aussi été très souvent choisies leurs initiales !

J'ai aussi suggéré la représentation d'un multimètre, ce qui a permis de revisiter les difficultés de représentation que j'avais noté en première séance. Les élèves ont ainsi remarqué les limitations d'affichage.

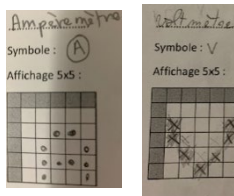

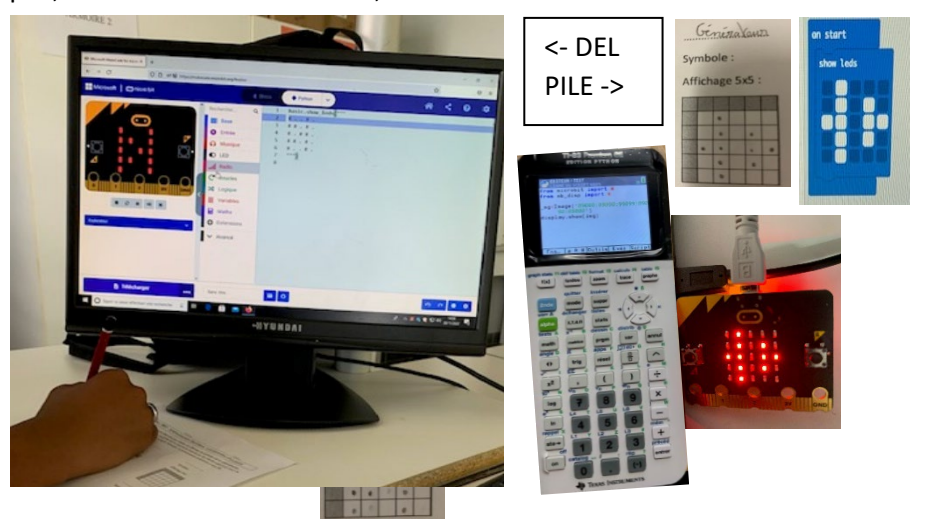

Finalement, l'option avec l'utilisation des coordonnées n'a pas été abordée. Les élèves n'ont pas « choisi » cette option bien qu'elle ait été proposée et fortement suggérée. Ils ont préféré les autres approches plus visuelles qu'ils perçoivent comme plus « facile ». Une courte discussion impromptue sur les avantages/inconvénients peut aider les élèves à développer leur esprit critique et éclairer leur façon de choisir.

**Piste à explorer :** introduire dans une autre séance consacrée à la programmation les notions de boucle et de variable pour démontrer le réel avantage d'utiliser les nombres des coordonnées.

*Voir fiche complétée par un élève (après correction) page suivante*

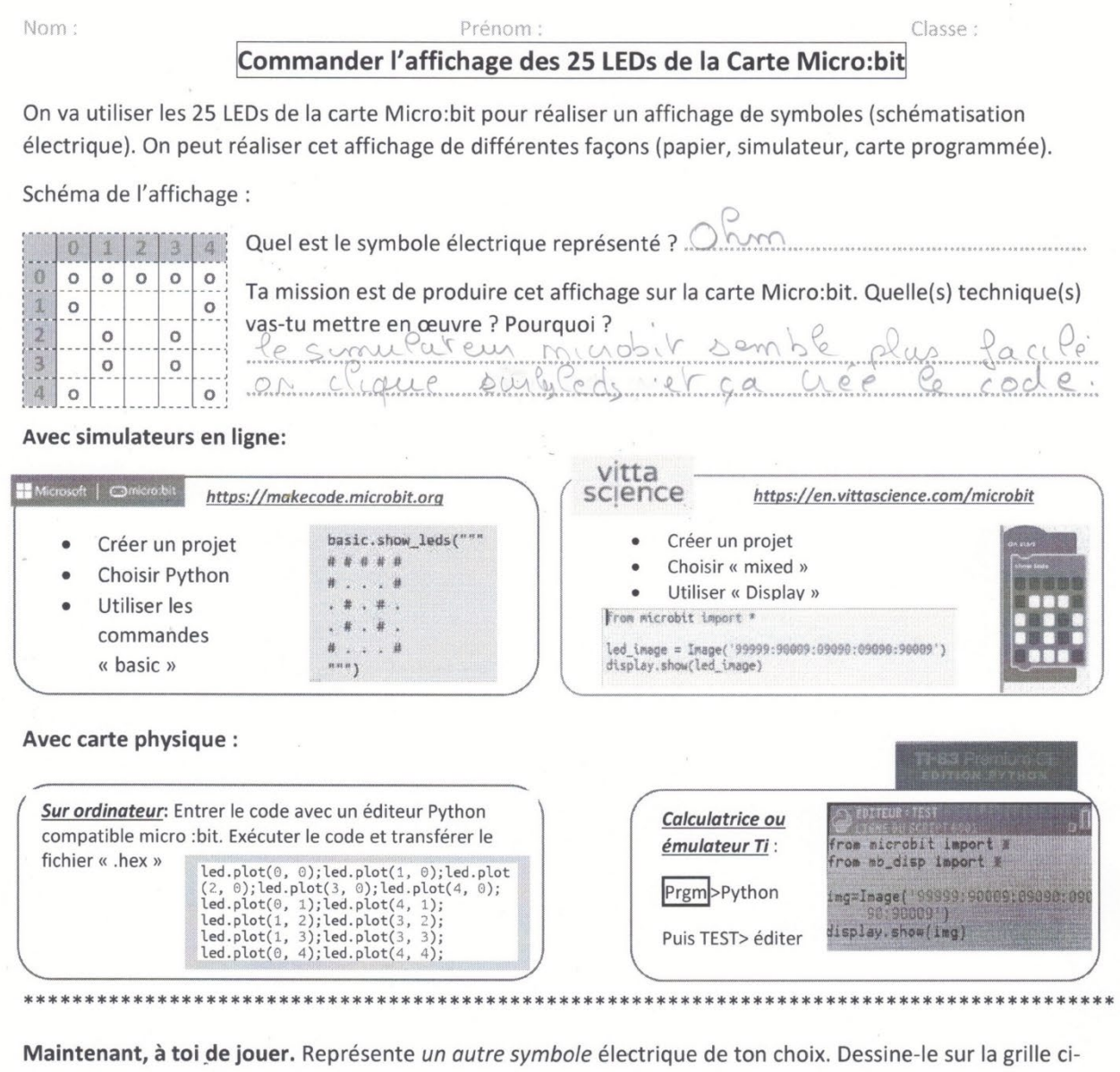

dessous puis affiche le sur la carte. Entre ton code ci-dessous. Conserve une photo de l'affichage obtenu.

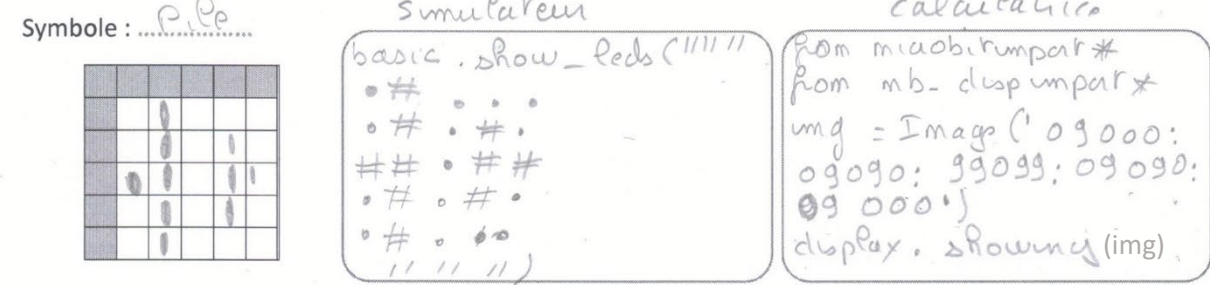

Quelles difficultés as-tu rencontré pour ton affichage? Critiquer la méthode et proposer des améliorations.

Aour la calacture d'est facile d'une passant avec becinoup

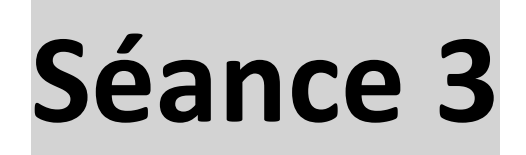

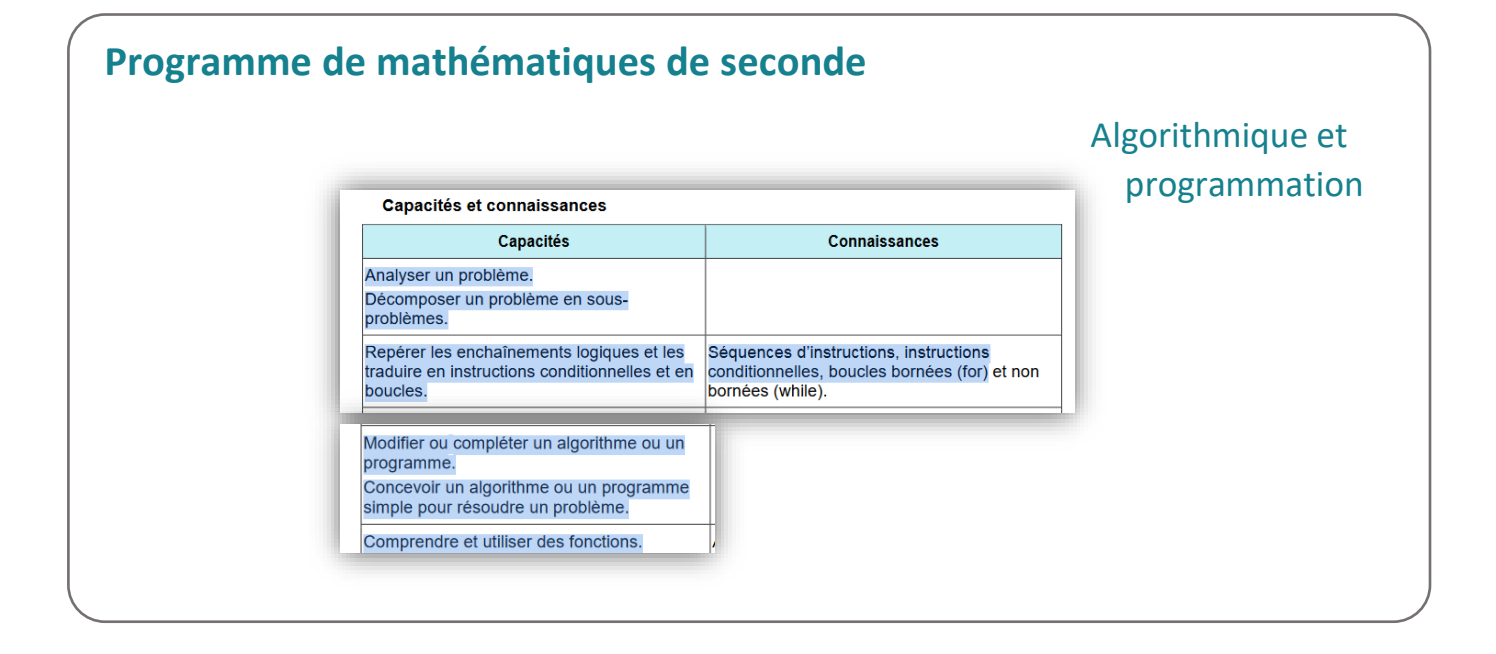

## **Programme de physique-chimie de seconde**

Utiliser le langage Python dans un contexte de physique-chimie

*« L'enseignement de la physique et de la chimie contribue, comme les autres enseignements, à la formation des élèves dans le domaine du numérique »* 

## **Séance 3 : Commander la lumière orange clignotante (d'un feu tricolore)**

**Objectifs :** Les élèves vont construire un prototype de feu orange clignotant. Dans un premier temps, ils effectuent un montage avec une pile et une DEL orange éclairée. Puis, ils placent un bouton poussoir pour la faire clignoter. Par la suite, ils utilisent la carte Micro:bit pour fournir l'alimentation en continu. Finalement, ils testent des codes Python pour commander l'éclairage clignotant et sélectionnent (ou modifient le code) pour obtenir la séquence voulue.

#### **Matériel utilisé par équipe :** (prévoir 4 à 6 équipes max)

- Pour la simulation : Accès internet aux simulateurs de carte :
	- **[https://makecode.microbit.org/](https://makecode.microbit.org/%20n)**
	- https://en.vittascience.com/microbit
- Pour la situation réelle :
	- 1 carte Micro:bit et connecteur d'extension(Edge connector) ou 4 pinces crocodiles
	- **E** Calculatrice TI 83 Python (ou équivalents)
	- 1 plaquette de test et composants (DEL, résistance, bouton possoir) et films de connexion

#### **Déroulement :** *La séance peut être découpée en trois parties comme suit*

#### *Lancement de l'activité et premier montage*

- Répartir les rôles pour chaque équipe, mettre en place le leaderboard
- $\checkmark$  Première étape. Rappeler les consignes, partager plus de ressources

### *Conception et réalisation du prototype*

- $\checkmark$  Introduire un bouton poussoir pour simuler le clignotement.
- Examplacer le mode d'alimentation directe par une alimentation qui passe par la carte Micro: bit.
- $\checkmark$  Tester des codes Python et observer l'effet sur la DEL. Identifier la boucle.
- $\checkmark$  Réfléchir à comment adapter la programmation pour le changement demandé.

#### *Evaluation formative*

 $\checkmark$  Trace écrite : dessins de schéma, prendre du recul et résumer les difficultés et solutions trouvées (travail d'équipe, reconnaissance des contributions, et confiance en soi), réponse aux questions techniques.

#### **Pistes de différentiation :**

- Composer les groupes de façon équilibrée. Nommer un rapporteur pour l'appel au professeur quand une tâche est complétée et reporter les points obtenus au tableau.
- $\triangleright$  Pour faire avancer les moins rapides : Proposer des schémas normalisés comme base à adapter.
- Groupes les plus avancés : Mettre en œuvre le code Python modifié en éditant le script et compilant à nouveau programme sur la carte.

Voir la *fiche de travail pour l'élève* et les *documents ressources* pages suivantes

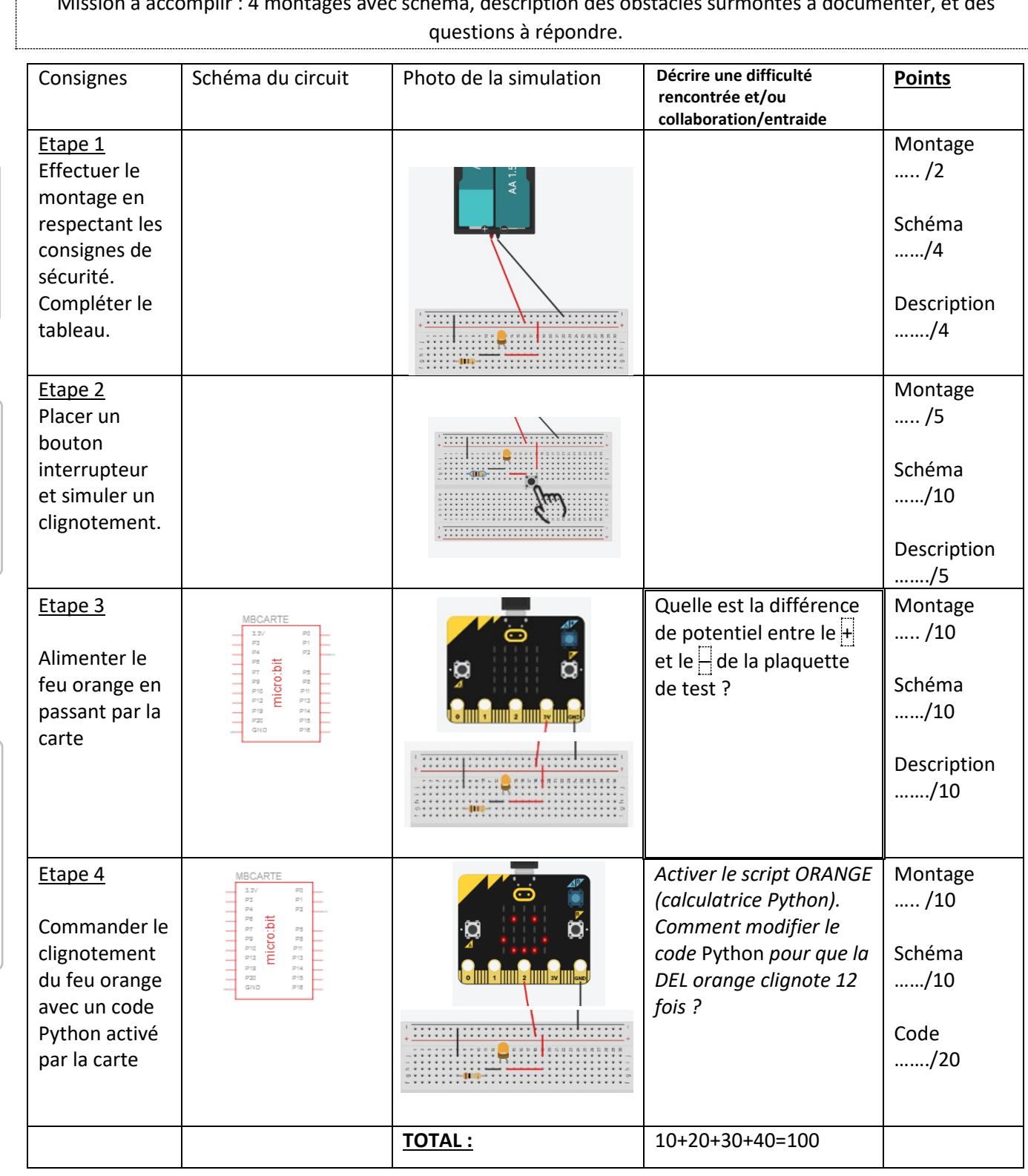

### **Jeu d'équipe avec tableau de score (leaderboard)**

Mission à accomplir : 4 montages avec schéma, description des obstacles surmontés à documenter, et des

S'APPROPRIER

COMMUNIQUER

#### **Documents Ressources**

Pour le travail en équipe, quand l'enseignant a constaté des difficultés dans l'organisation, de répartir les rôles et responsabilités (et faire des rotations pour chaque étape).

Tous les points sont attribués dès que la tâche a été revue par le professeur et est accomplie de façon satisfaisante. Le suivi des points est mutualisé sur un tableau de score (leaderboard) (au tableau ou en virtuel).

En cas de problèmes, le groupe suit les consignes de résolution de problèmes (troubleshooting):

- $\checkmark$  Vérifier que les composants et la connectique soient bien placés, bien relier les + et (GND)
- $\checkmark$  Mesurer la tension aux bornes de la DEL (utilisation du multimètre en dérivation),
- $\checkmark$  Vérifier que le code Python est compile sans erreurs (attention aux différences entre technologies)

Des schémas normalisés créés automatiquement par TinkedCAD. Les élèves peuvent s'en inspirer mais aussi les critiquer pour les simplifier et les rendre plus lisibles.

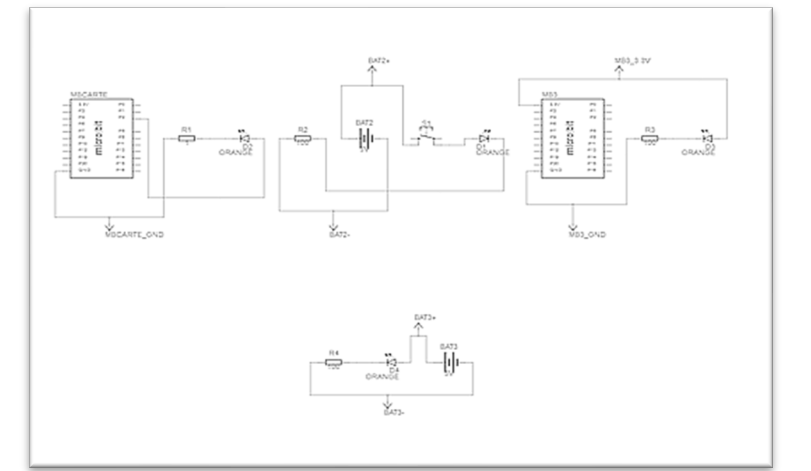

#### La connectique de la carte Micro:bit

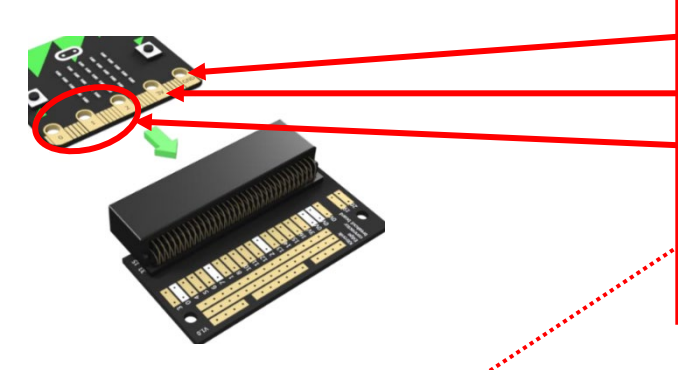

GND: Ground, c'est la Terre. Référence : + 0V

3V : la borne de sortie pour le potentiel +3V

PIN 2, PIN 1, PIN 0 : ces broches sont très flexibles peuvent être utilisées en E/S digitale, en sortie analogique, et PWM.

Dans notre projet, nous utilisons **la PIN 2** pour ouvrir/fermer le circuit et faire clignoter la DEL orange.

Source [: http://www.a4telechargement.fr/MicroBit/MI-5601\\_Datasheet\\_ANG.pdf](http://www.a4telechargement.fr/MicroBit/MI-5601_Datasheet_ANG.pdf)

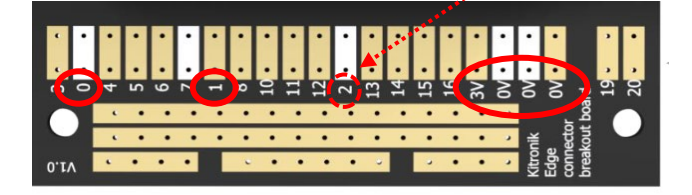

#### **Code micro Python pour activer la PIN 2 (émulateur)**

pins.digital\_write\_pin(DigitalPin.**P2** , **1**) -> le courant passe pins.digital\_write\_pin(DigitalPin.**P2** , **0**) -> plus de courant

**Code TI Python pour activer la PIN 2 (calculatrice)**

Pin**2**. write\_digital (**1**) -> le courant passe Pin**2**. write\_digital (**0**) -> plus de courant

**Code Python pour répéter les actions 10 fois (attention : indentation)** 

For i in range (10)

.. *instructions*

**Code Python faire une pause de 1 seconde :** 

sleep(1000) ou bien

basic.pause(1000)

#### **Analyse de la Séance 3**

La modalité de jeu d'équipe et la présence du tableau de score (leaderboard) a produit les effets attendus : cela a créé une dynamique positive et a permis aux élèves d'accélérer leur temps de mise en route et de s'engager avec toute leur concentration. Les productions d'élèves montrent des progrès en schématisation.

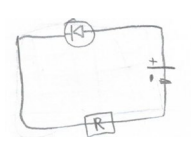

Ils prennent conscience de l'importance du sens passant de la diode. Même si le symbole de la carte les a un peu surpris, ils ont posé des questions et se sont adaptés pour trouver les connecteurs utiles (GND, 3V, Pin 2).

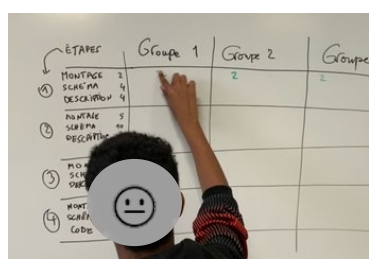

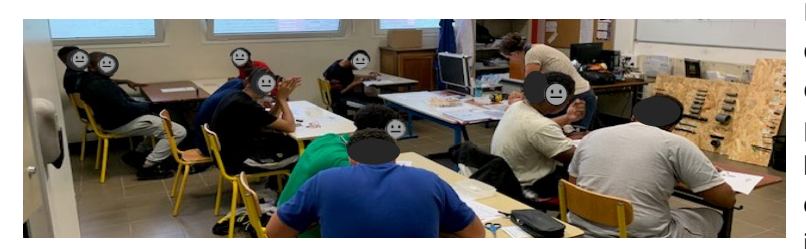

Pour la partie descriptive, les efforts de communication et de prise de conscience des difficultés surmontées ont été notables (voir productions ci-dessous). Le travail de ceux qui hésitent, font erreurs ou ont des difficultés a été vu et valorisé. Ce qui a permis à plus d'élèves d'être impliqués dans le travail d'équipe.

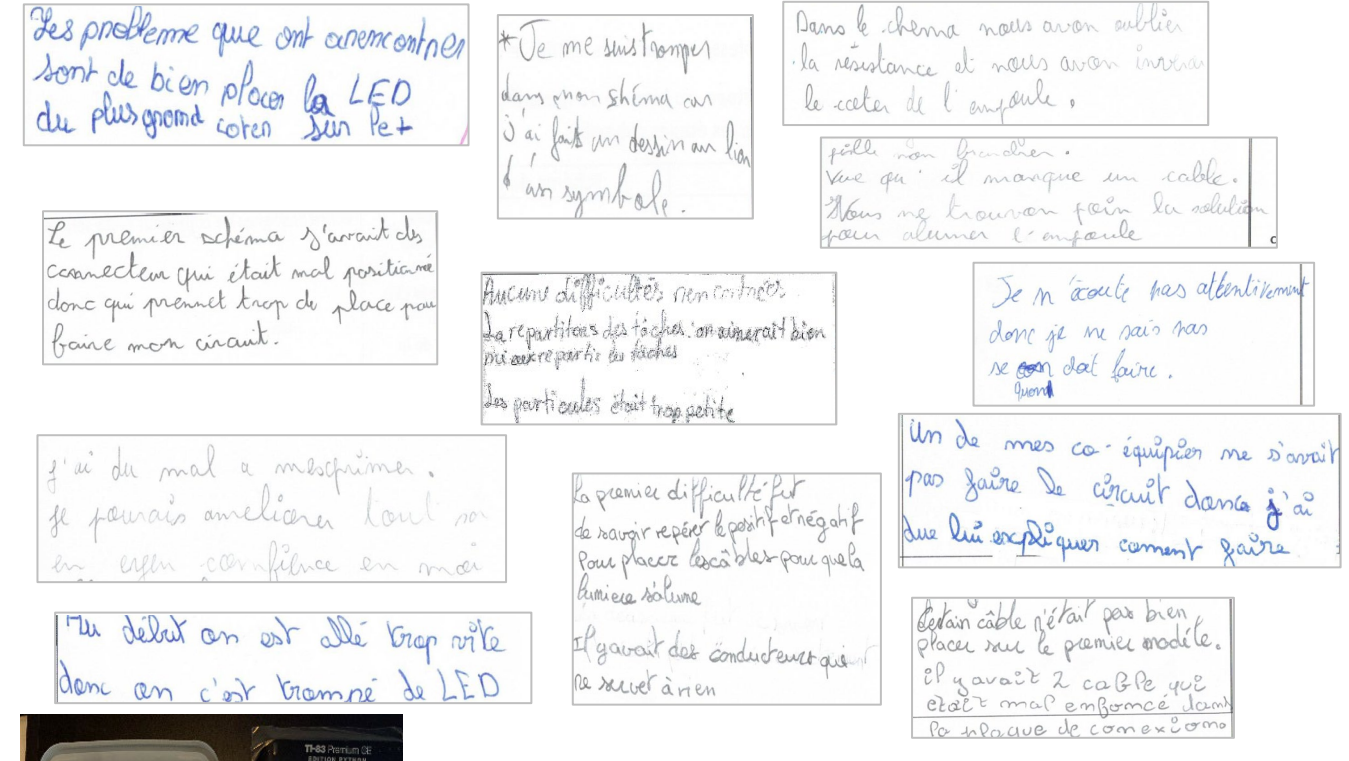

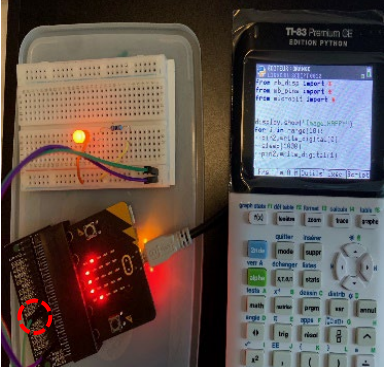

Pour cette séance en 2<sup>nde</sup> Bac Pro, le code Python était fourni (calculatrice TI 83 préprogrammée par l'enseignant).

**Pistes à explorer :** les élèves ont bien repéré la boucle (répétition des instructions) dans le code. Toutefois, le format de jeu n'a pas permis d'approfondir la notion car les élèves souhaitent aller vite pour « réussir ».

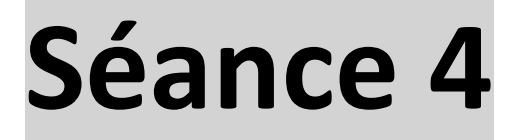

*« L'élève est incité à s'engager dans la résolution de la problématique étudiée, individuellement ou en équipe. Il apprend à développer sa confiance en lui. À cette fin, il cherche, teste, prend le risque de se tromper. »* Source : Préambule comm

## **Programme de mathématiques de seconde**

### Algorithmique et programmation

« L'utilisation de logiciels (calculatrice ou ordinateur), [..] de simulation, de programmation développe la possibilité d'expérimenter […] »

**Capacités : Utiliser les variables et les instructions élémentaires, notion de fonction.**

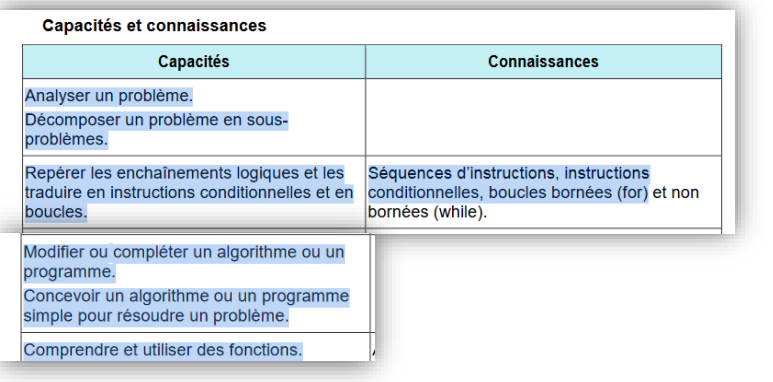

## **Programme de physique-chimie de seconde**

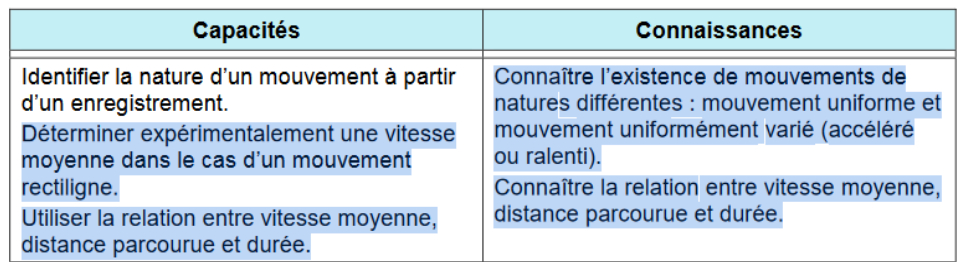

Utiliser le langage Python dans un contexte de physique-chimie

## **Séance 4 : Synchroniser deux feux tricolores pour le passage d'un petit robot**

**Objectifs :** Les élèves vont partir du prototype de la séance 3 (le feux orange clignotant) et ajouter les feux rouge et vert en dérivation. Ils vont ensuite modifier le script Python pour simuler le passage d'un véhicule entre deux feux tricolores de circulation *synchronisés*. Trois équipes ont des rôles différents : L'équipe N°1 simule le démarrage, l'équipe N°2 fait avancer un robot(fourni) sur une distance de 5 mètres entre les deux feux et fourni des données utiles aux autres équipes. L'équipe N° 3 simule les feux synchronisés à la fin du parcours. Les 3 équipes auront terminé la mission avec succès lorsque le robot pourra passer les 2 feux au vert.

**Matériel utilisé par équipe :** (idéalement 6 équipes en tout avec 4 feux tricolores et 2 robots)

- Accès internet aux simulateurs de carte :
	- [https://makecode.microbit.org/](https://makecode.microbit.org/%20n) (compatible pour les extensions des robots)
	- https://en.vittascience.com/microbit
- Feux tricolores ou Robot :
	- 1 plaquette de test et composants (3 DELs,3 résistances) et films de connexion, 1 carte Micro:bit et connecteur d'extension(Edge connector) avec fils de connections.
	- ou
	- 1 carte Micro:bit et 1 robot compatible, par exemple :
		- <https://www.gotronic.fr/art-chassis-move-motor-5683-32872.htm>
		- <https://www.a4.fr/robo-bit-buggy-for-bbc-micro-bit-mk3-accessoires-inclus.html>
	- 1 Ordinateurs PC et câbles de connexion (PC<->carte)

**Déroulement :** *La séance peut être découpée en trois parties comme suit*

*Lancement de l'activité* 

 $\checkmark$  Expliquer le rôle pour chaque équipe, tirer au sort les responsables robots (si besoin).

*Conception et réalisation du prototype de feu tricolore*

- $\checkmark$  Les équipes N° 1 et N°3 effectuent un montage avec 3 feux. Ils réfléchissent à comment adapter la programmation pour le changement demandé.
- $\checkmark$  L'équipe N°2 fait fonctionner le robot sur une distance donnée. Ils explorent les commandes et font des mesures qu'ils transmettront aux autres équipes selon les besoins exprimés.
- $\checkmark$  Les équipes N° 1 et N°3 programment une séquence d'éclairage des feux et la teste.
- Chaque groupe de 3 équipes démontre leur séquence à l'autre. L'enseignant donne des feedbacks.

*Evaluation formative*

 $\checkmark$  Trace écrite : dessins de schéma, prendre du recul et résumer les difficultés et solutions trouvées (travail d'équipe, reconnaissance des contributions, et confiance en soi).

#### **Pistes de différentiation :**

- $\triangleright$  Le chemin entre les deux feux peut être raccourci ou rallongé pour simplifier ou complexifier le trajet
- $\triangleright$  Groupes les plus avancés : utiliser la communication radio entre cartes pour la synchronisation des feux
- $\triangleright$  Groupes moins rapides : utiliser un bouton de la carte pour commander le feu

Voir la *fiche de travail pour l'élève* et les *documents ressources* pages suivantes

## **Synchroniser deux feux tricolores pour le passage d'un petit robot**

Suggestion de montage pour simuler un feu tricolore : (appuyer sur les boutons)

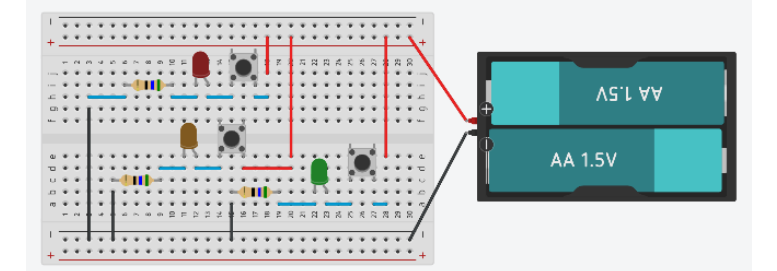

Comment brancher la carte Micro:bit pour commander les 3 couleurs ? Faire un schéma ci-dessous pour expliquer vos branchements.

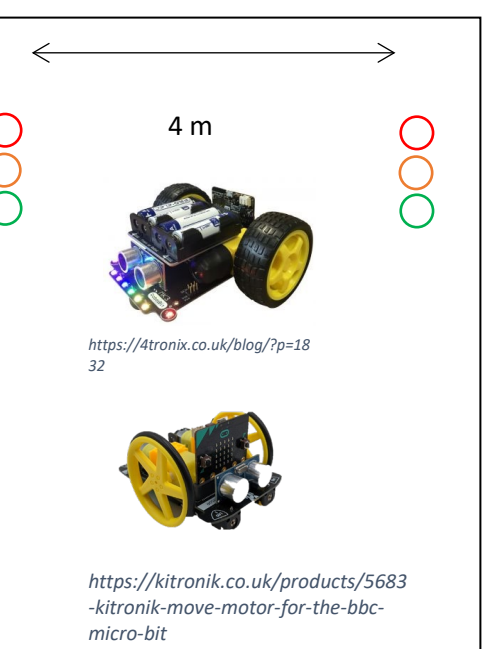

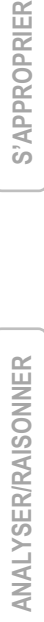

 $MR:$  $3.31$ P0<br>P1<br>P2  $P3$ P4<br>
P5<br>
P7<br>
P9<br>
P1<br>
P1<br>
P1<br>
P2<br>
GND micro:bit P11<br>P13<br>P14 - 17<br>P15<br>P16

Quelle est la séquence d'éclairage du feu tricolore au démarrage ? Au passage au deuxième feu ? Quelles instructions en Python sont indispensables ?

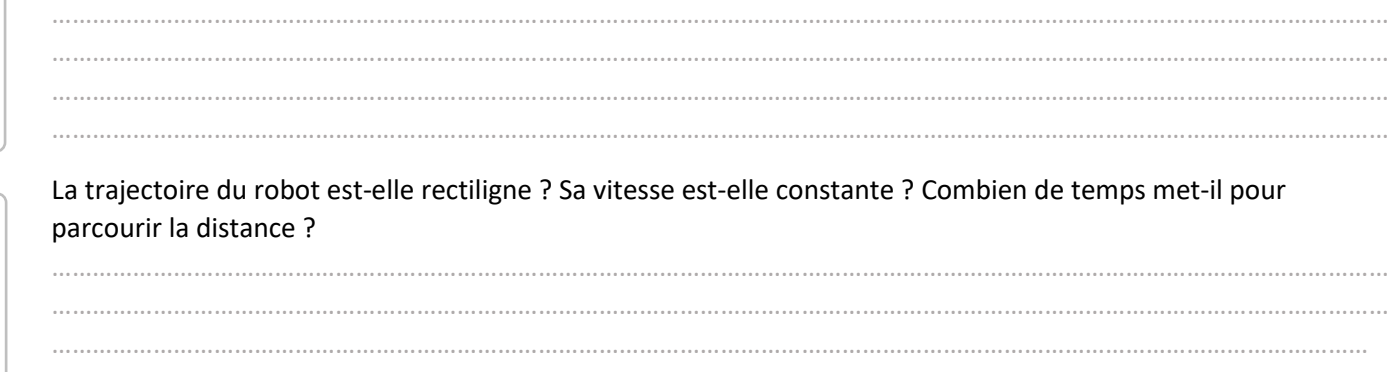

Comment synchroniser les deux feux tricolores ? Qu'est-ce qu'un feu « intelligent » ?

……………………………………………………………………………………………………………………………………………………………………………… ……………………………………………………………………………………………………………………………………………………………………………… ……………………………………………………………………………………………………………………………………………………………………………… ……………………………………………………………………………………………………………………………………………………………………………… ……………………………………………………………………………………………………………………………………………………………………………

……………………………………………………………………………………………………………………………………………………………………………… ………………………………………………………………………………………………………………………………………………………………………………

Quel a été le résultat de votre équipe ? Comment avez-vous géré la mission et résolu les problèmes ?

**COMMUNIQUER**

**COMMUNIQUER** VALIDER

# feu tricolore séquence simulée

pins.digital\_write\_pin(DigitalPin.P0, 0) pins.digital\_write\_pin(DigitalPin.P1, 0) pins.digital\_write\_pin(DigitalPin.P2, 1)

pins.digital write pin(DigitalPin.P0, 0) pins.digital\_write\_pin(DigitalPin.P1, 1) pins.digital\_write\_pin(DigitalPin.P2, 0)

for i in range(4):

 $basic$ . $pause(3000)$ 

 $basic.pause(5000)$ 

 $basic.pause(2000)$ 

#### **Documents Ressources**

#### **Code micro Python pour le feu tricolore**

On utilise les broches Pin P0, P1, et P2 pour chacune des branches du circuit: P0 pour le rouge, P1 pour l'orange, P2 pour le vert. On passe la valeur 0 ou 1 à la fonction d'écriture en mode digital. Le courant passe pour la valeur 1 et ne passe pas pour la valeur 0. Finalement on réglera les temps de pause pour obtenir une séquence qui imite la vie réelle tout en étant accélérée (on ne veut pas attendre 2 minutes). Dans le code cicontre la séquence comprend un total de 10 secondes de pause. On utilise la notion de boucle et ses instructions indentées.

#### **Simulateur makecode pour les robots**

- Sélectionner les robots utilisés pour ajouter l'extension à Makecode. Ensuite, on peut coder en bloc et aussi en Python. Les élèves peuvent transitionner plus facilement.
- La carte Micro:bit portée par les robots sont préprogrammés par l'enseignant pour démontrer des mouvements simples. Les élèves pourront modifier les mouvements, activer les feux et les sons selon les besoins et le temps disponible.

Exemples de programmation :

- Robot MK3 : séquence d'instructions élémentaires
- o Robot MOVE : des fonctions sont créées qui seront appelées plus tard quand le programme donne l'instruction d'appel

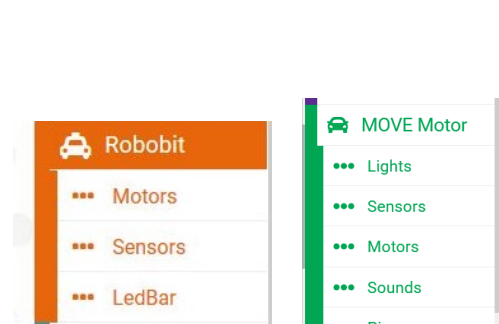

ins.digital\_write\_pin(DigitalPin.P0, 1) //feu rouge est éclairé<br>pins.digital\_write\_pin(DigitalPin.P1, 0) //feu orange est éteint pins.digital\_write\_pin(DigitalPin.P2, 0) //feu vert est éteint

# sélectionne le bon modèle de robot robobit.select\_model(RBModel.MK3)

# roule à la vitesse 600 pendant 3 secondes robobit.drive\_milliseconds(600, 3000)

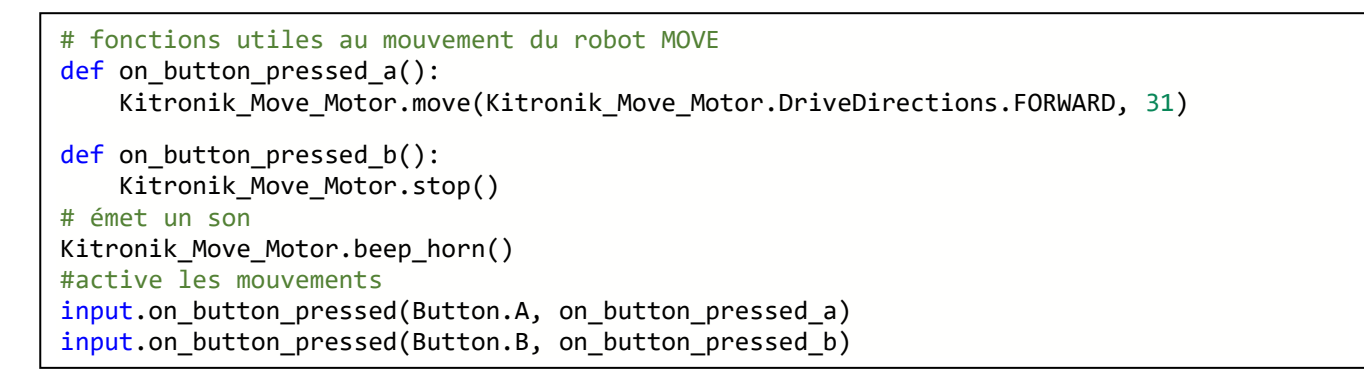

#### **Communication entre 2 cartes Micro :bit par onde radio :**

Le plus simple est d'utiliser l'extension « Radio Broadcast » de makecode.

La 1<sup>ère</sup> carte émet un message, la seconde carte exécute des instructions quand elle reçoit le message.

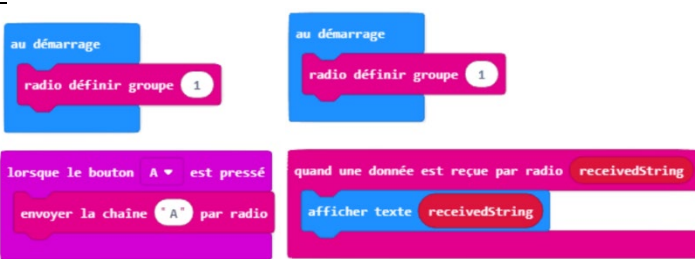

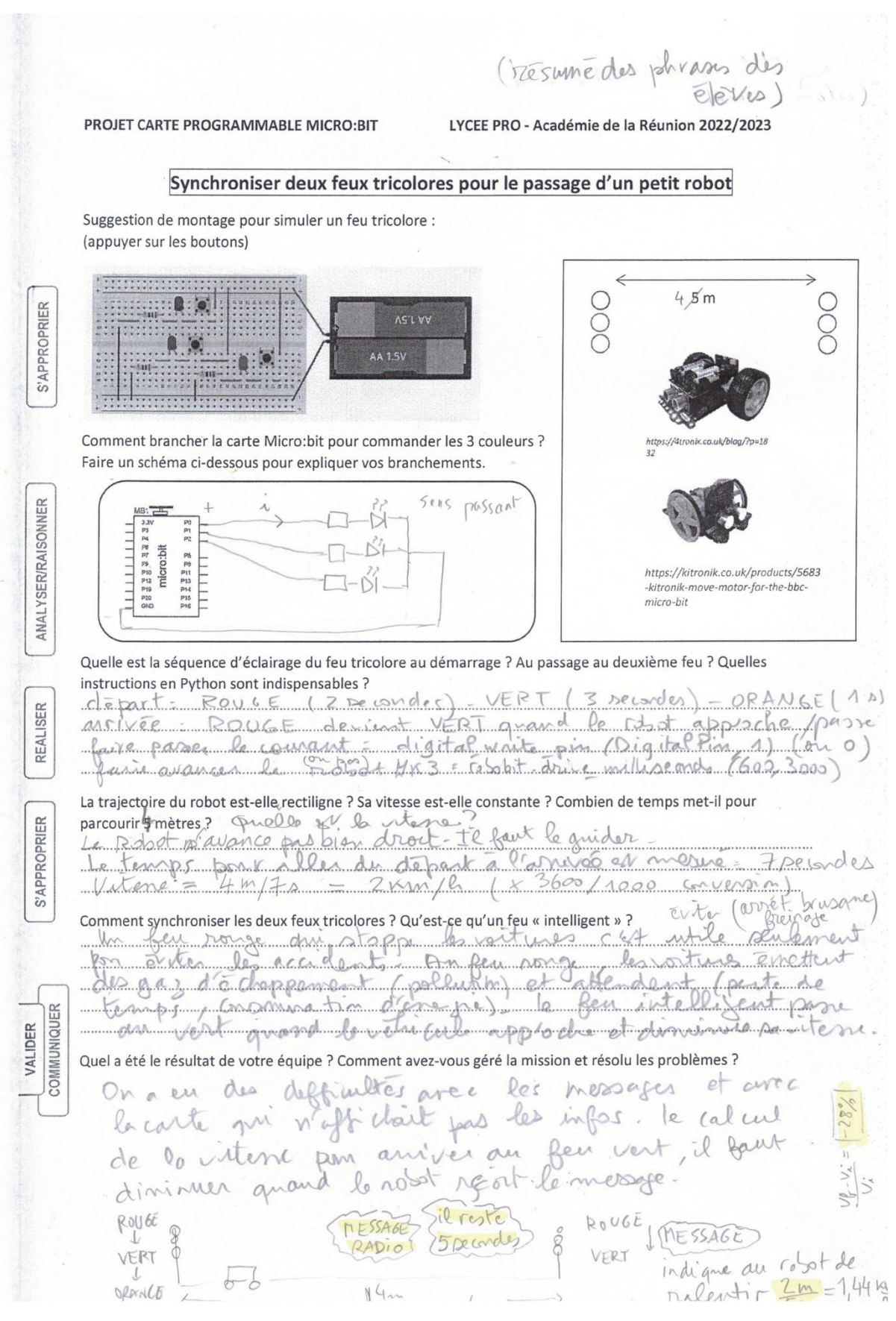

#### **Analyse de la Séance 4**

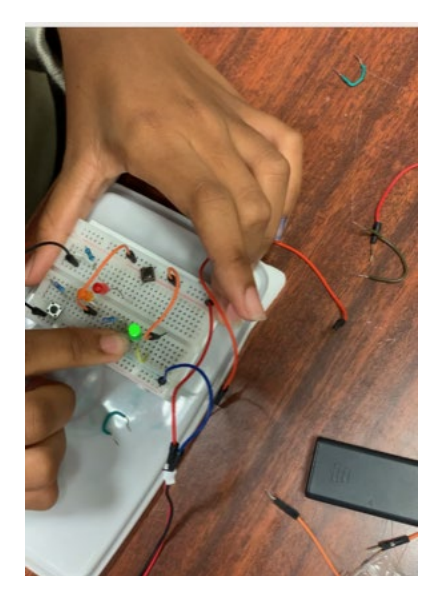

La séquence d'éclairage du feu tricolore a pu être testée manuellement (boutons poussoir) et avec une programmation. Les élèves ont adapté les temps de pause et le nombre de boucles.

Un élève a remarqué que c'était rapide quand tout marche bien mais que dès que quelque chose ne fonctionne pas, ça complique tout. (On a ajouté un affichage du panneau 5x5 pour aider à diagnostiquer un problème de téléversement qui nous a pris du temps.)

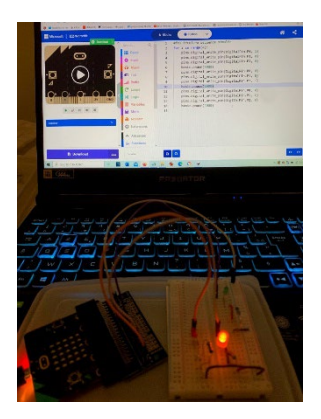

On a pu obtenir deux feux opérationnels : l'un programmé pour une séquence de feux rouge - vert - orange au départ du robot, l'autre activé manuellement avec des boutons pour passer du rouge au vert.

Les élèves ont pu expérimenter comment synchroniser le feu pour laisser passer le robot. Le feu a été programmé pour rester au rouge et puis passer au vert quand on appuie sur le bouton A. Les élèves ont fait la remarque que si on utilise un bouton pour changer la couleur du feu alors le feu n'est pas encore « assez intelligent ». L'objectif pédagogique de mener une réflexion a été atteint. Les élèves ont aussi mis en relation la détection du passage du robot avec l'utilisation de capteurs.

La transmission de messages entre le feu de circulation et le véhicule aurait

permis de réguler la vitesse du robot après réception du message, c'était trop ambitieux dans le temps imparti, mais les élèves ont bien compris et ont été motivés par cet objectif. Cette dernière séance n'a pas être testée qu'une seule fois en fin d'année.

**Piste à explorer** : Pour cette dernière séance, nous avons décidé d'utiliser des messages radio pour communiquer entre les cartes (pour des raisons pédagogiques car c'est une des 5 compétences en mathssciences). L'aspect abstrait de l'envoi et de la réception de messages radio a fait que certains élèves ont été un peu perdus. On pourrait consacrer une séance de plus à l'envoi et réception de messages radio. On pourrait aussi envisager qu'un groupe explore l'utilisation des capteurs embarqués. Le robot pourrait être opéré comme suiveur de ligne ou en détection d'obstacles. Les élèves pourraient ensuite comparer les différentes approches.

**D'autre idées pour une autre séquence de recherche/production** : Une des problématiques que nous avions envisagés était le comptage du nombre d'élèves présents dans une salle pour optimiser le confort thermique en lien avec les référentiels de matière professionnel (volumes et débit en mathématiques, température et échange de chaleur en physique). On pourra aussi inviter les élèves à explorer les capteurs (accéléromètre, température, luminosité) et effectuer des mesures et codage pertinentes. Par exemple mesurer la vitesse d'un mobile en mouvement, et programmer une technologie automatique (barrière, arrosage).